# **Handleiding WRTS**

1. Ga naar de website:<https://wrts.nl/signin>

2. De gele kader is de inlogkader. Hierin vul je volgende gegevens in: Gebruikersnaam:ictboost.lier@gmail.com Wachtwoord:Lisper014.

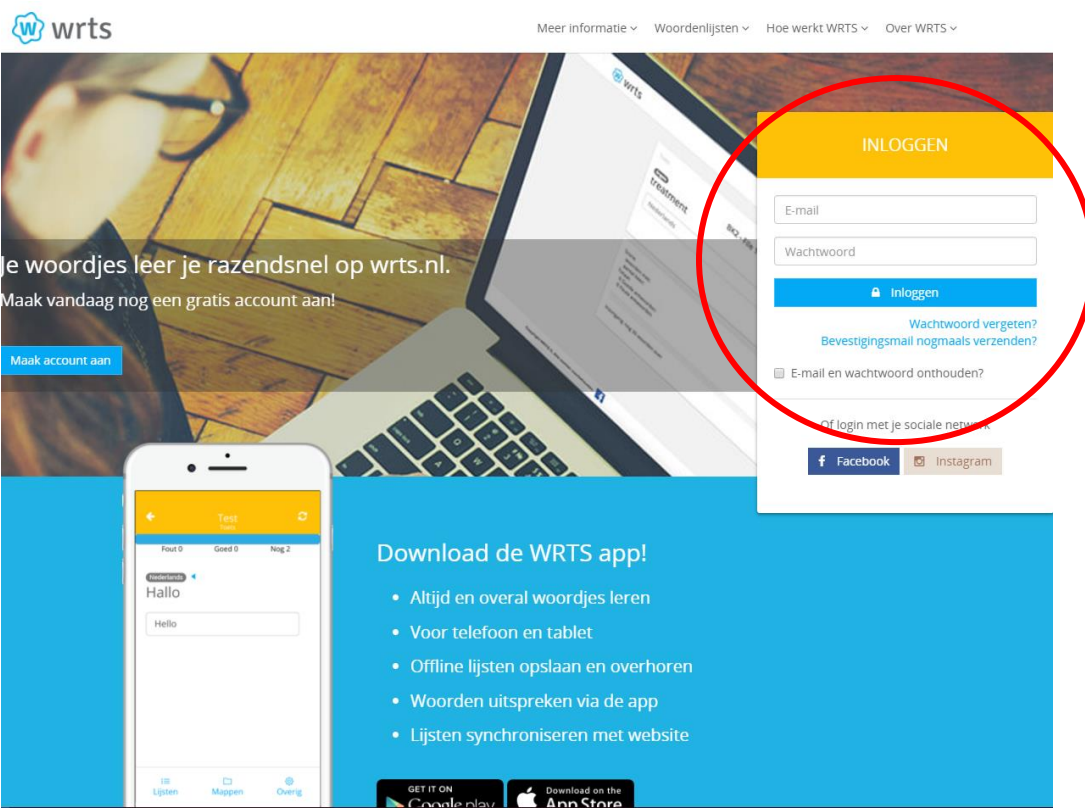

#### 3. Het maken van een lijst:

Je klikt op nieuw. Hierna kan je starten met het maken van een nieuwe lijst.

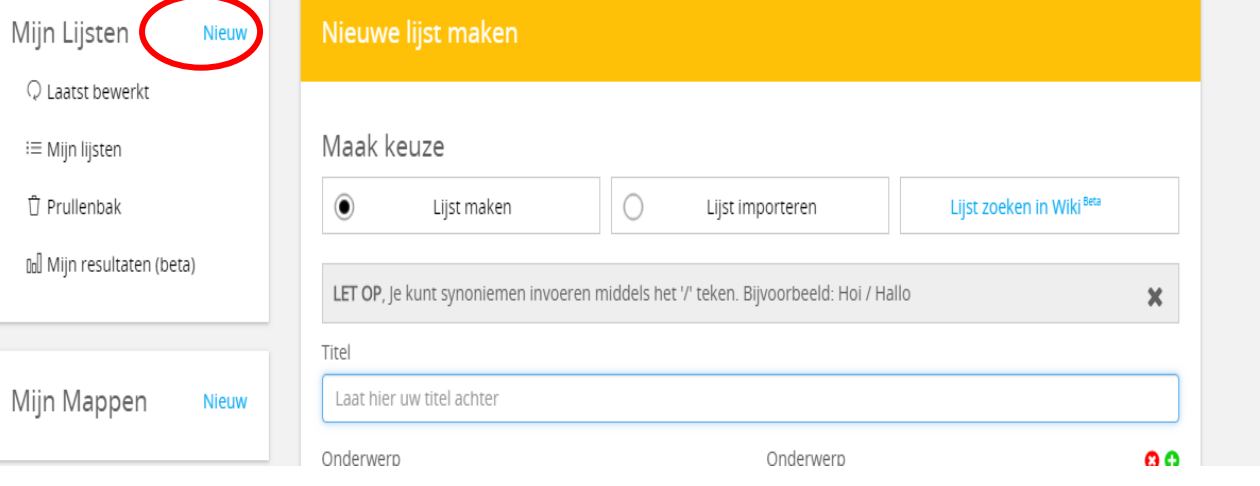

4. Bij het maken van een keuze kan je een eigen lijst maken. Je voert dan een titel in en 2 onderwerpen. Daaronder voer je de talen in waarmee je binnen de lijst wilt werken. De kolommen daaronder dienen om de woorden in de gekozen talen in te voeren.

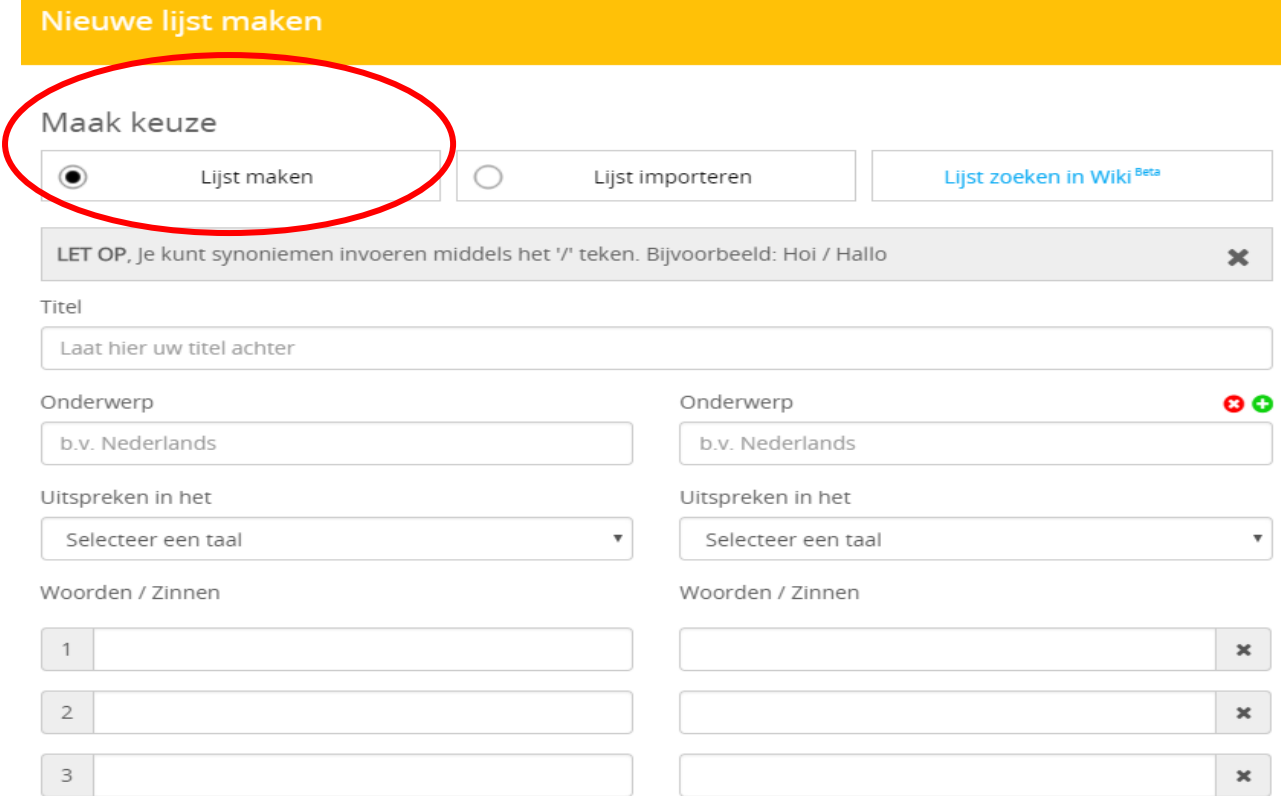

5. Indien je bij het maken van een keuze kiest om een lijst te importeren, dan kies je ervoor om een reeds gemaakte lijst in te voegen. Dit wilt zeggen een lijst gecreëerd in een ander programma of excel.

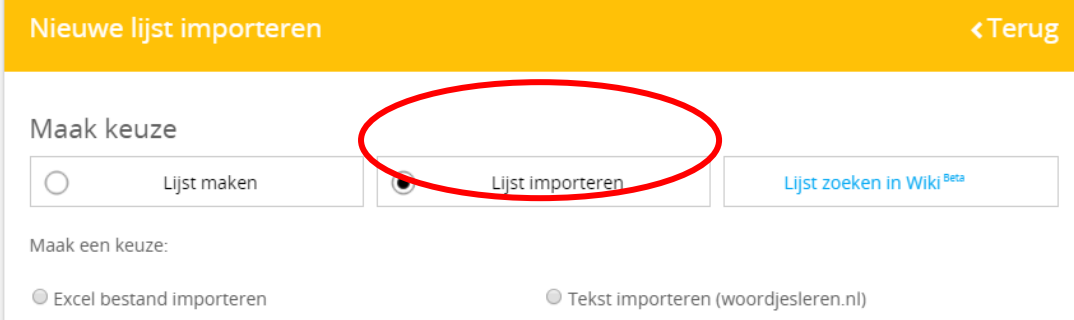

#### 6. Het zoeken van een lijst in Wiki.

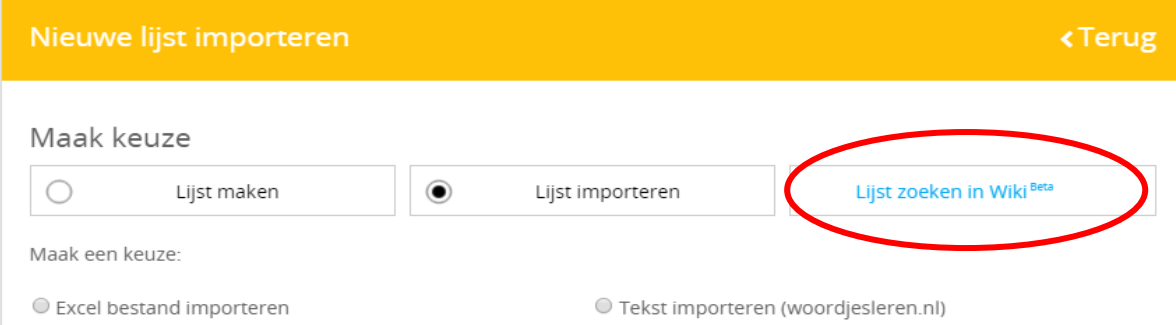

Hier hebt je een database met alle gemaakte lijsten. Je kan lijsten zoeken op leervak en op methode. Links staan de lijsten die het laatst toegevoegd zijn en rechts de lijsten die het hoogst beoordeeld zijn.

#### **W** WRTS Wiki Zoek in 40004 lijsten Kies leervak: Kies Methode:  $\overline{\mathbf v}$ Selecteer een leervak Selecteer eerst een leervak Laatst toegevoegd: Hoogst beoordeeld: **H5 au quou**  $0.190$ Vandaag om 14:49 H0.alle hoofdstukken maatschappijleer politie  $H<sub>5</sub>$ k & criminaliteit politiek&criminaliteit △100 Vandaag om 14:48 H13 Annus et mēnsēs H5.alle  $0.190$ Vandaag om 14:46 **H6 Going Places** H6 Kleider machen Leute! △2♀0 Vandaag om 14:41 H7.apprendre 4 Sortir H7.apprendre 8 Sortir 0090 Vandaag om 13:49

#### 7. Hoe ziet een afgewerkte lijst eruit?

Hieronder zie je een voorbeeld van een afgewerkte lijst.

Je kan op de microfoontjes drukken om de uitspraak van de woorden te beluisteren.

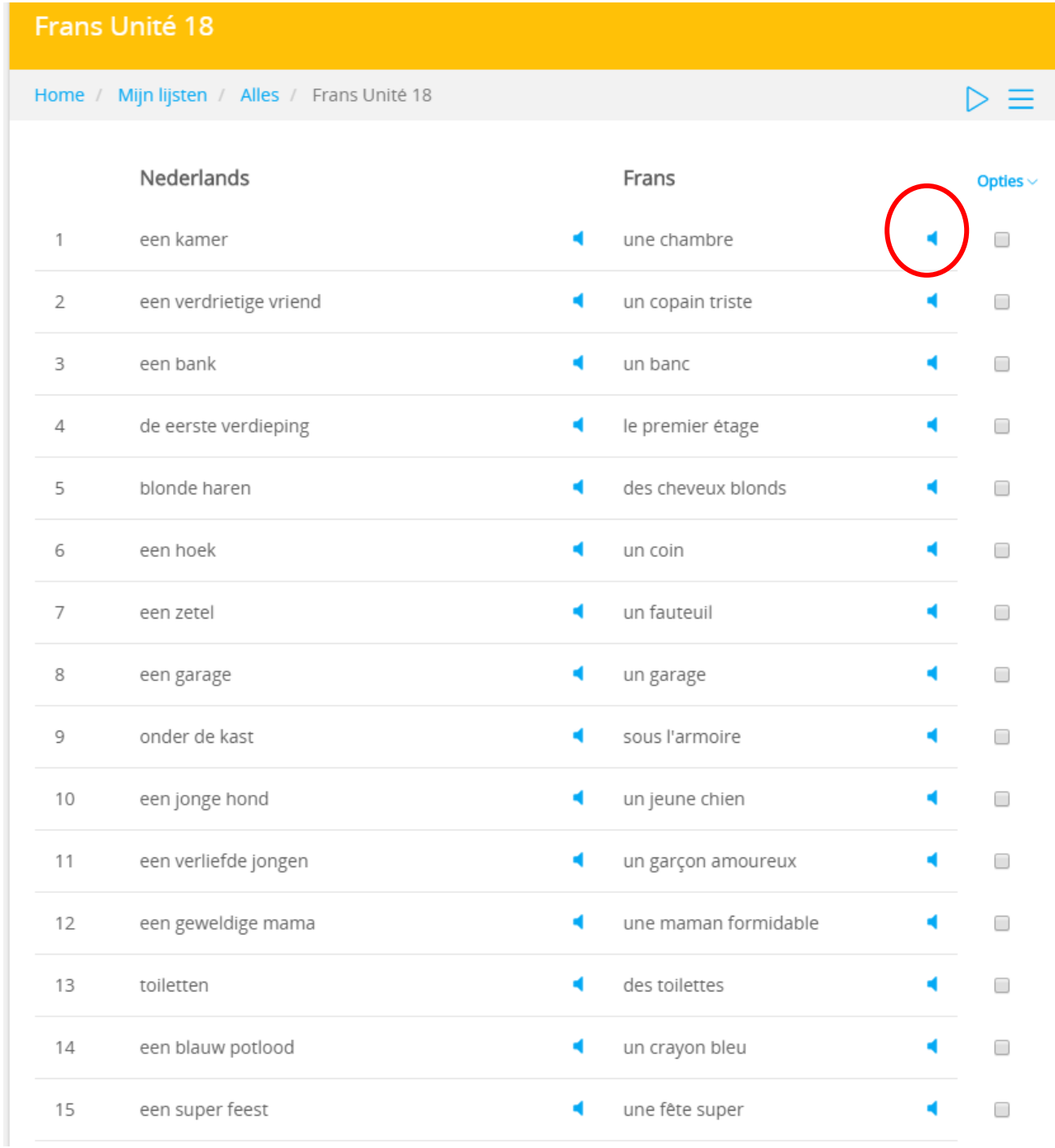

8. Je kan de lijsten op verschillende manieren overhoren. Op onderstaande afbeelding kan je de mogelijkheden instellen.

# **Overhoring starten**

# Wat wil je overhoren?

Vraag

Frans Unité 18

● Nederlands

 $O$  Frans

# Antwoord

 $O$  Nederlands

 $\circ$  Frans

○ Gemengd

# Op welke manier wil je overhoren?

## Makkelijk overhoren

- O Puzzel de letters zijn door elkaar gehusseld
- Spelling je ziet kort het woord. Typ het daarna in
- Dictee luister naar het woord en typ het in
- ◯ Meerkeuze selecteer het juiste antwoord
- Medeklinkers toont alleen de medeklinkers van het antwoord

### Moeilijk overhoren

- In gedachten typ niets in, maar klik aan of je het goed had
- Eerste letter je ziet alleen de eerste letter
- Toets typ de juiste vertaling in

## Overhoor instellingen

- In willekeurige volgorde overhoren
- $\Box$  Leestekens zijn belangrijk
- Accenten, trema's en umlauten zijn belangrijk
- Hoofdletters zijn belangrijk
- Ultgebreid overhoren doorgaan tot je alles goed hebt
- Juiste woord uitspreken na geven van antwoord
- Vraag uitspreken voor het geven van een antwoord
- $\Box$  Ik weet het antwoord niet
- De mogelijkheid om mijn antwoord goed te rekenen

2.5

■ Zelf bepalen wanneer de volgende vraag wordt getoond

Tijd overhoring

sec

### **Overhoring starten**